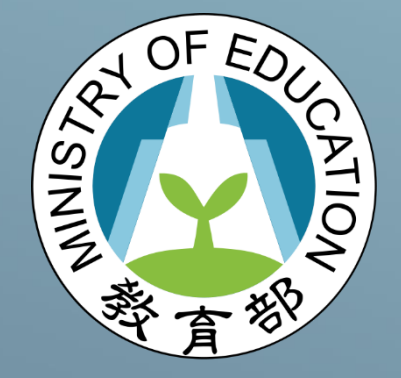

## 填報系統 青年教育與就業儲蓄帳戶方案 教育部

保留入學資格或休學操作手冊 國立暨南國際大學 資訊工程系 教育行政資訊系統研發中心

## **保留入學資格或休學 操作手冊**

<mark>:登入「方案填報系統」<http://young.cloud.ncnu.edu.tw/login></mark>

1.本系統支援 chrome, Fire Fox, Edge 或 IE9 以後版本的瀏覽器。

2.使用者帳號為學生身分證號。

3.如有操作上有任何問題,可撥打網頁下方填報系統客服電話取得協助。

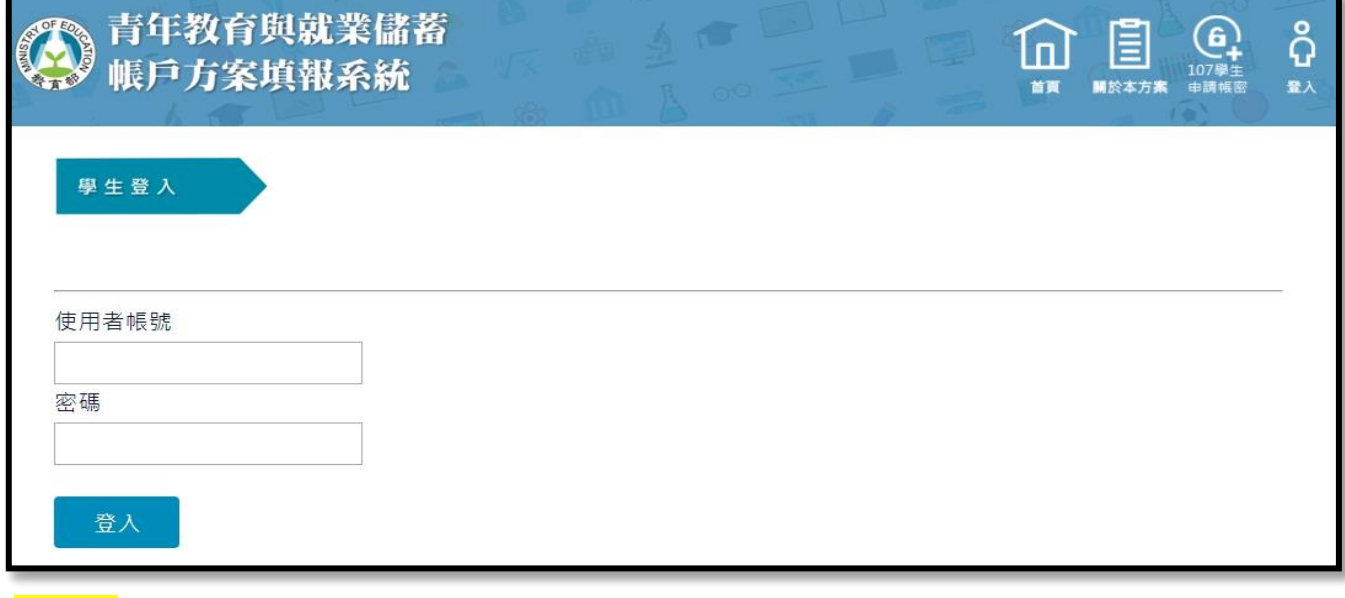

。<br>:填寫已考取學校及系所與錄取企業名(請填寫科系與企業全稱)

步驟三:上傳已考取**學校的錄取通知書**(pdf.)與已錄取**企業錄取通知書**(pdf.)

1.**學校錄取通知書檔案**請包含:校名、系名、姓名

(有以上內容的錄取通知書、報到通知單、新生錄取單等皆可上傳)

2.**企業錄取通知書檔案**請包含:企業名、姓名

(有以上內容的錄取通知書、錄取電子郵件、雇主所開錄取證明等皆可上傳)

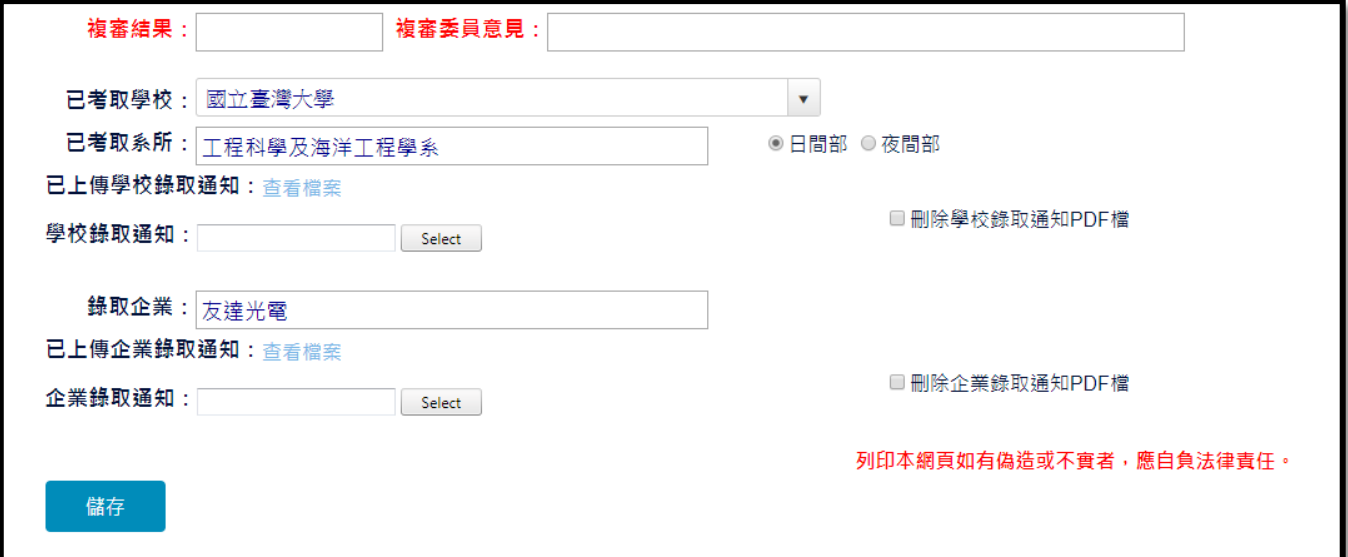

- <mark>步驟四</mark>:教育部確定收到青年的學校錄取通知書與企業錄取通知書後,將於一週內行文至 考取學校證明你已參加本方案。
- <mark>步驟五</mark>:請再次確認「方案填報系統」內填寫的電子郵件是正確可收信的信箱,因為公文 發到學校時,副本會寄至你的電子郵件,之後有關方案訊息(撥款、升學調查等 等),教育部都會以電子郵件做為青年聯絡的管道,請務必定時收信。
- <mark>步驟六</mark>:你可攜帶公文副本到考取大學辦理「保留入學資格或休學」的手續,因各校規定 不一,請先於學校官網或電話確認所需文件及校內辦理程序。